## Send Pro P+シリーズ

年 3 月 1 日から、 ゆうパックの使用方法

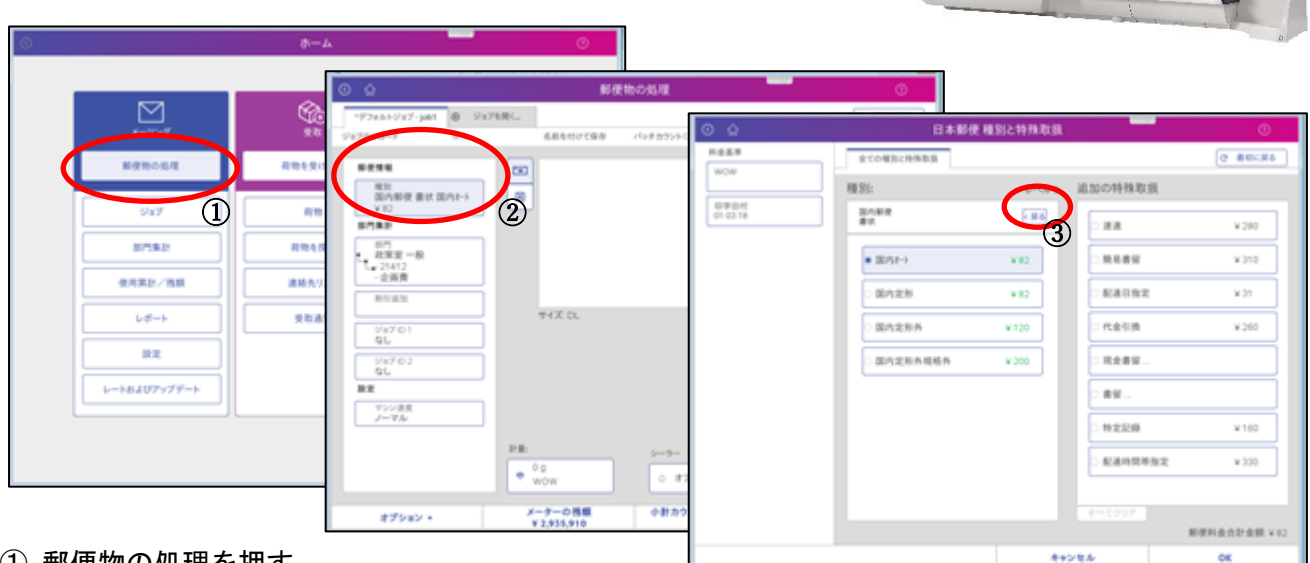

- 郵便物の処理を押す。
- 郵便情報を押す。
- 戻るを押す。

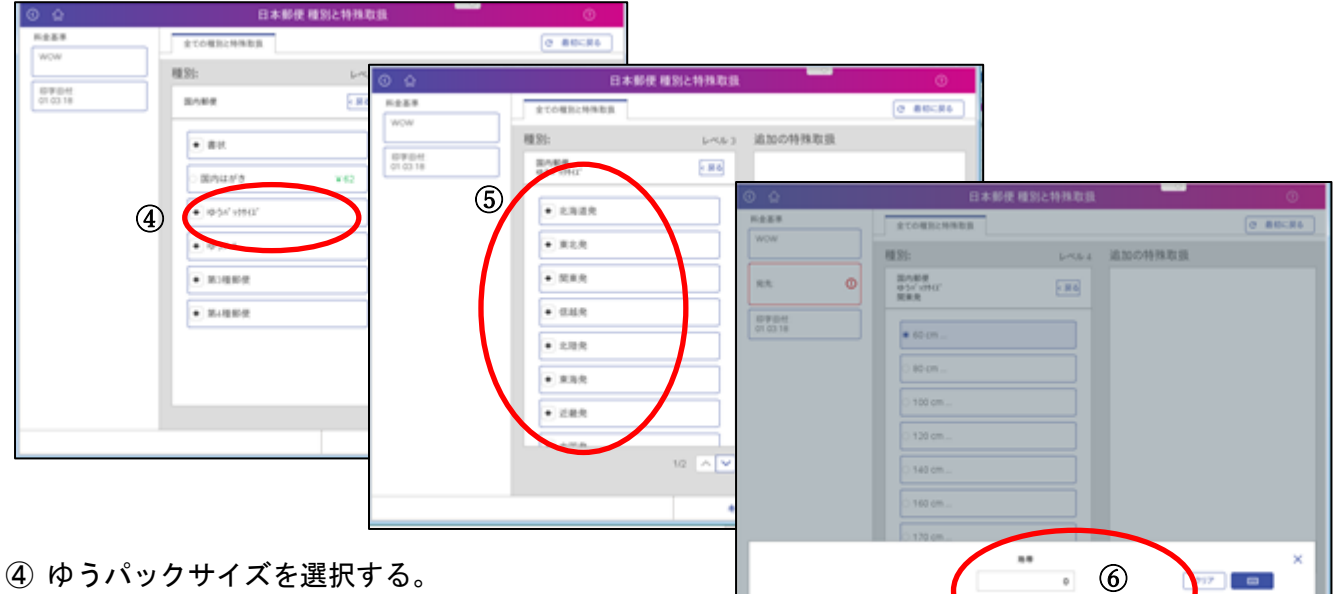

- 送付元の地帯を選択する。
- 宛先地帯コードを地帯表を見て入力し、 "これは地帯です"を押す。
- ────────*───────────────*<br>⑦ 送付物の合計サイズを計り該当するサイズを選択する<sub>。◎ ◎</sub>
- 付属のサービスがあれば選択する。
- 表示されている料金を確認し"OK"を押す。

テープで印字し、ゆうパックの送り状に付ける。

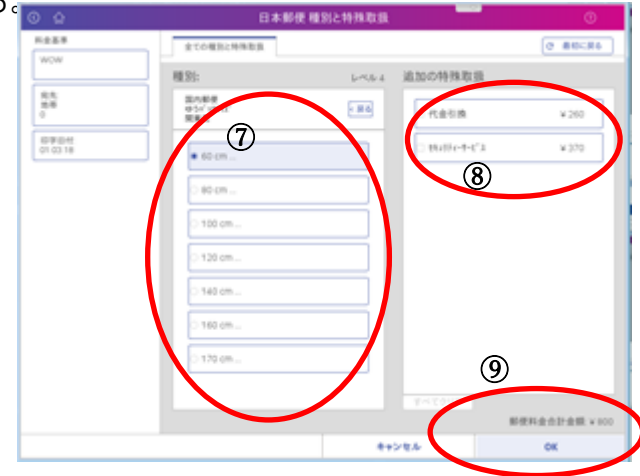

**Changer** 

裏面に 地帯表を掲載しています。

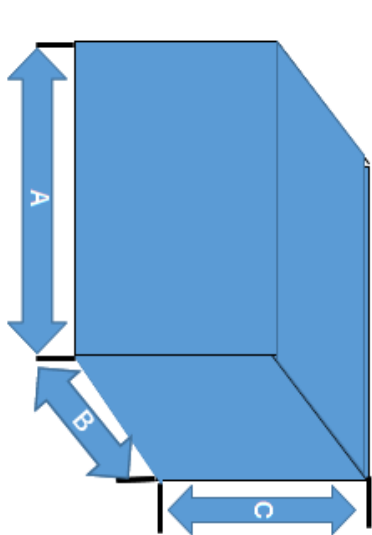

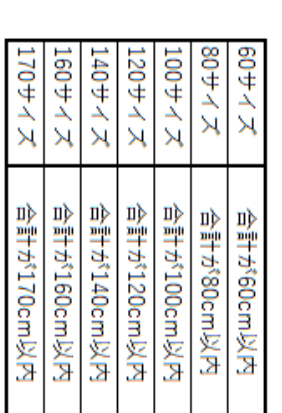

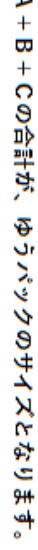

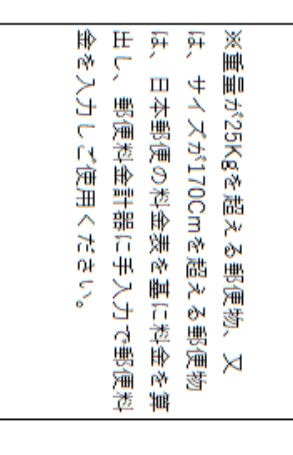

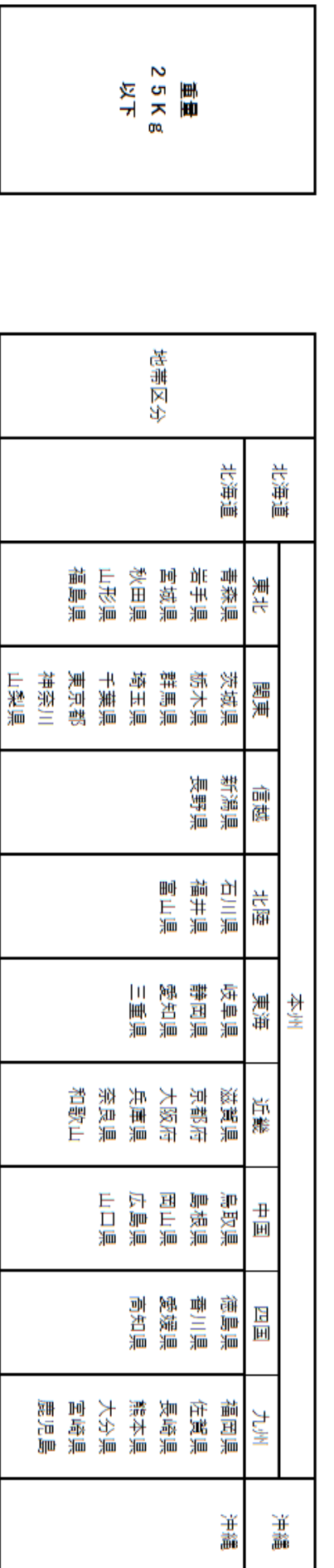

 $\circ$ 

 $\mathbb{N}$ 

 $\tilde{\omega}$ 

 $\ddot{\phantom{1}}$ 

ិ<br>ចា

ത

L,

 $\infty$ 

 $\ddot{\circ}$ 

 $\overline{a}$ 

 $\overline{11}$ 

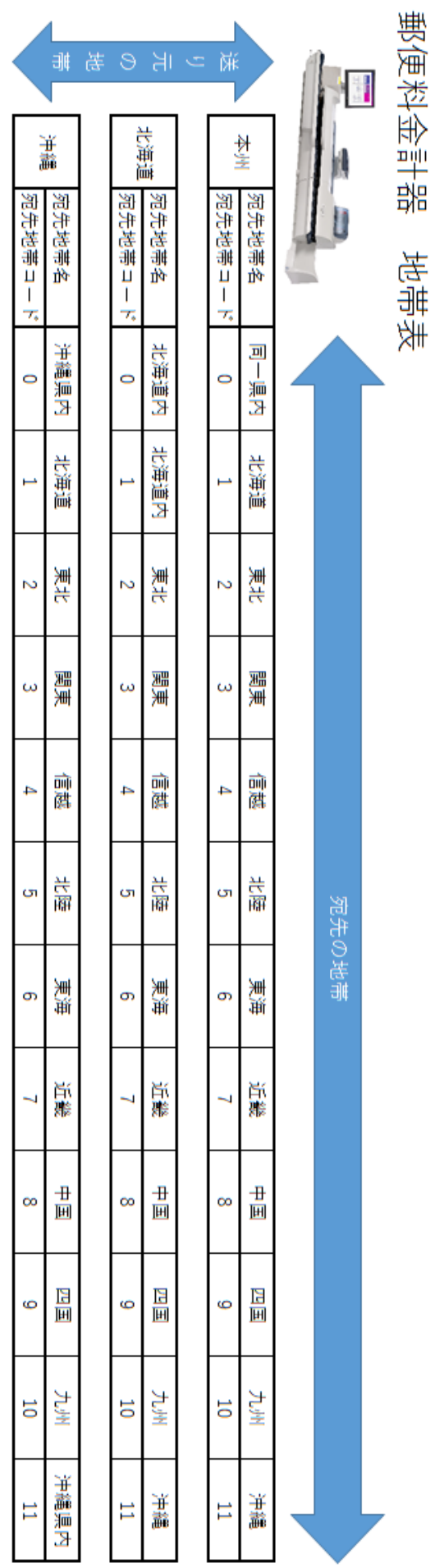